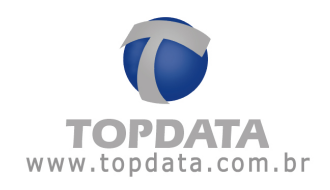

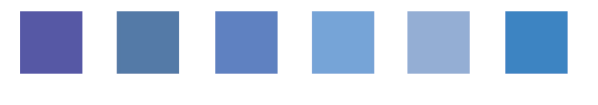

## **Hamster - Instalação**

Procedimento de instalação dos drivers do Hamster - 27/05/2010 Pg 1/7

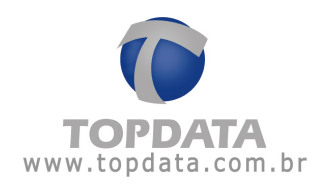

## **Procedimento de instalação**

O modelo de Hamster compatível com esse pacote de drivers é o HFDU01/04 da Nitgen .

- Executar o setup para iniciar a instalação.

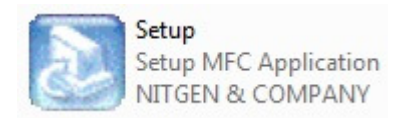

- Escolher o modelo do equipamento na lista e em seguida clique em "Install".

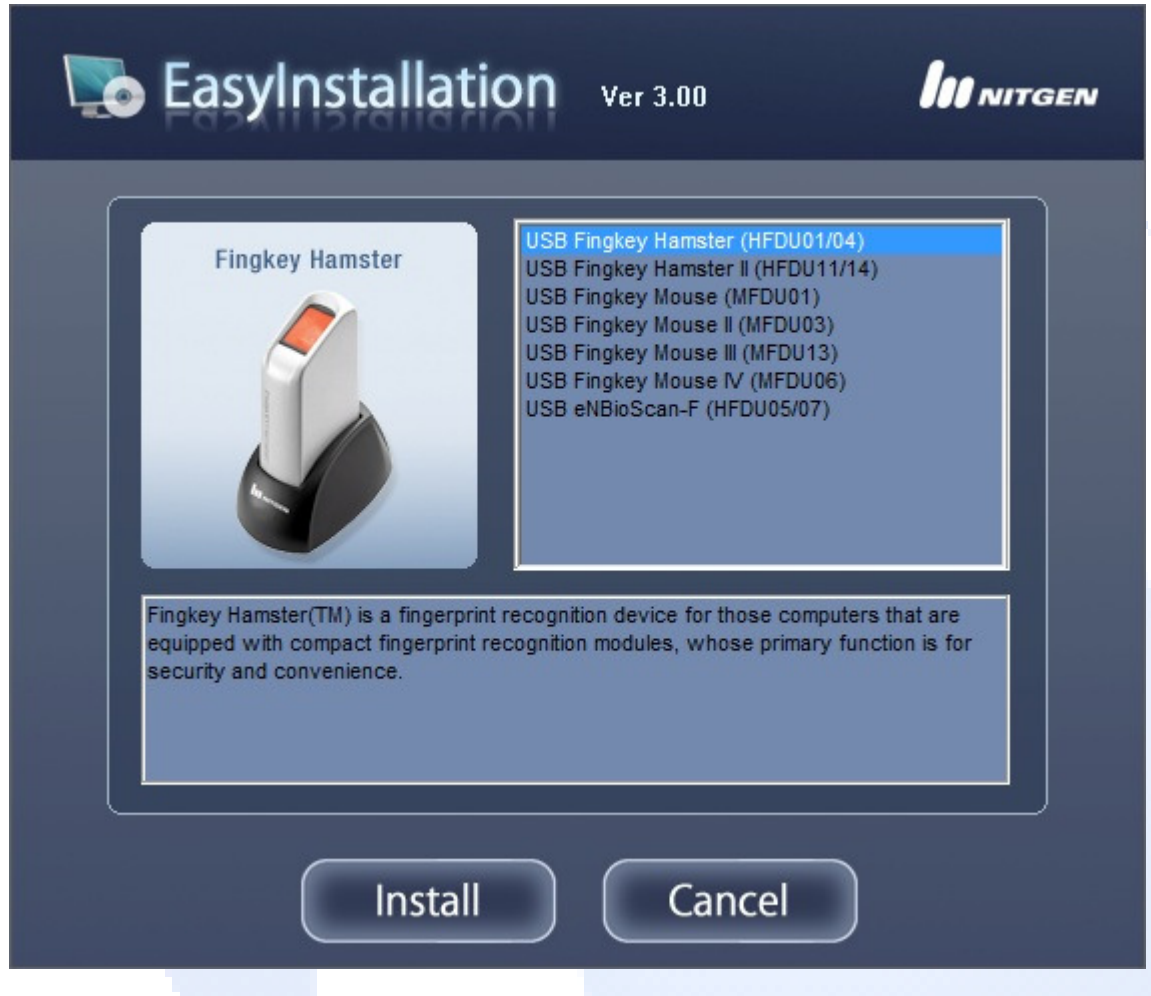

- Na primeira tela da instalação, clique em "Next".

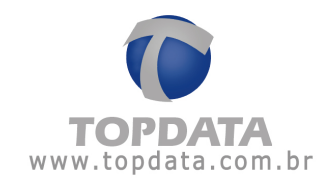

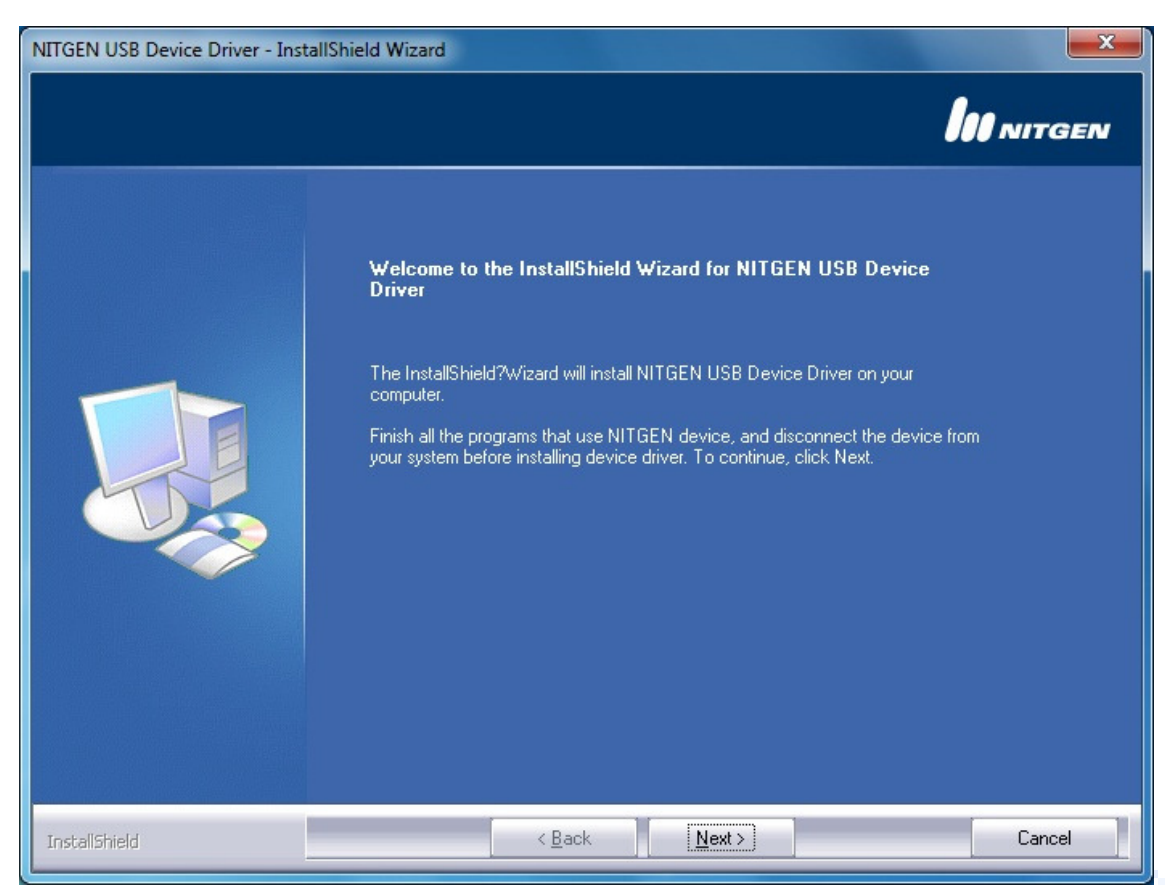

- Aguardar o término da instalação.

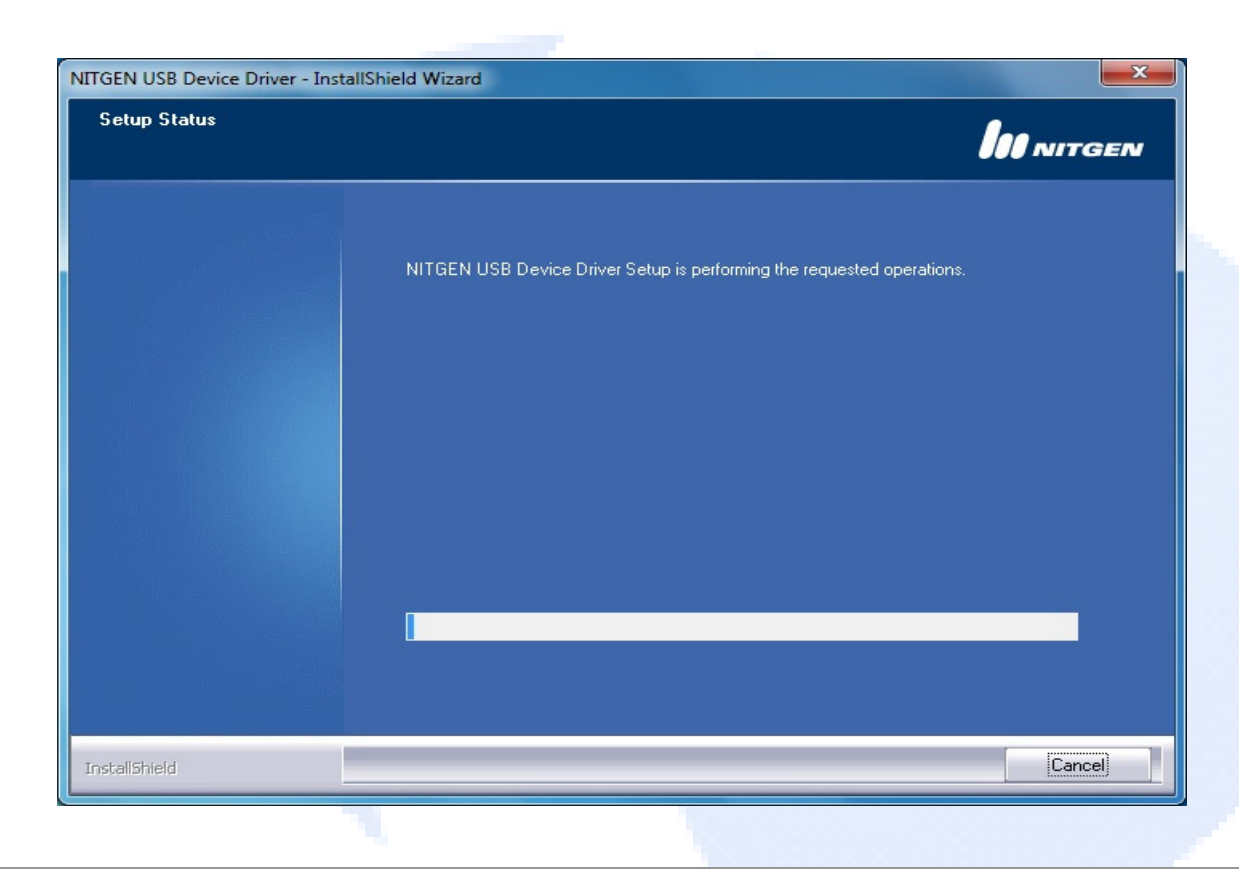

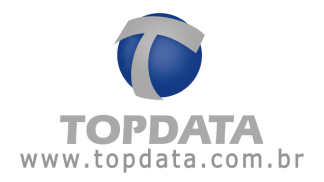

- Caso o dispositivo não esteja conectado à porta USB, o setup exibirá a seguinte tela:

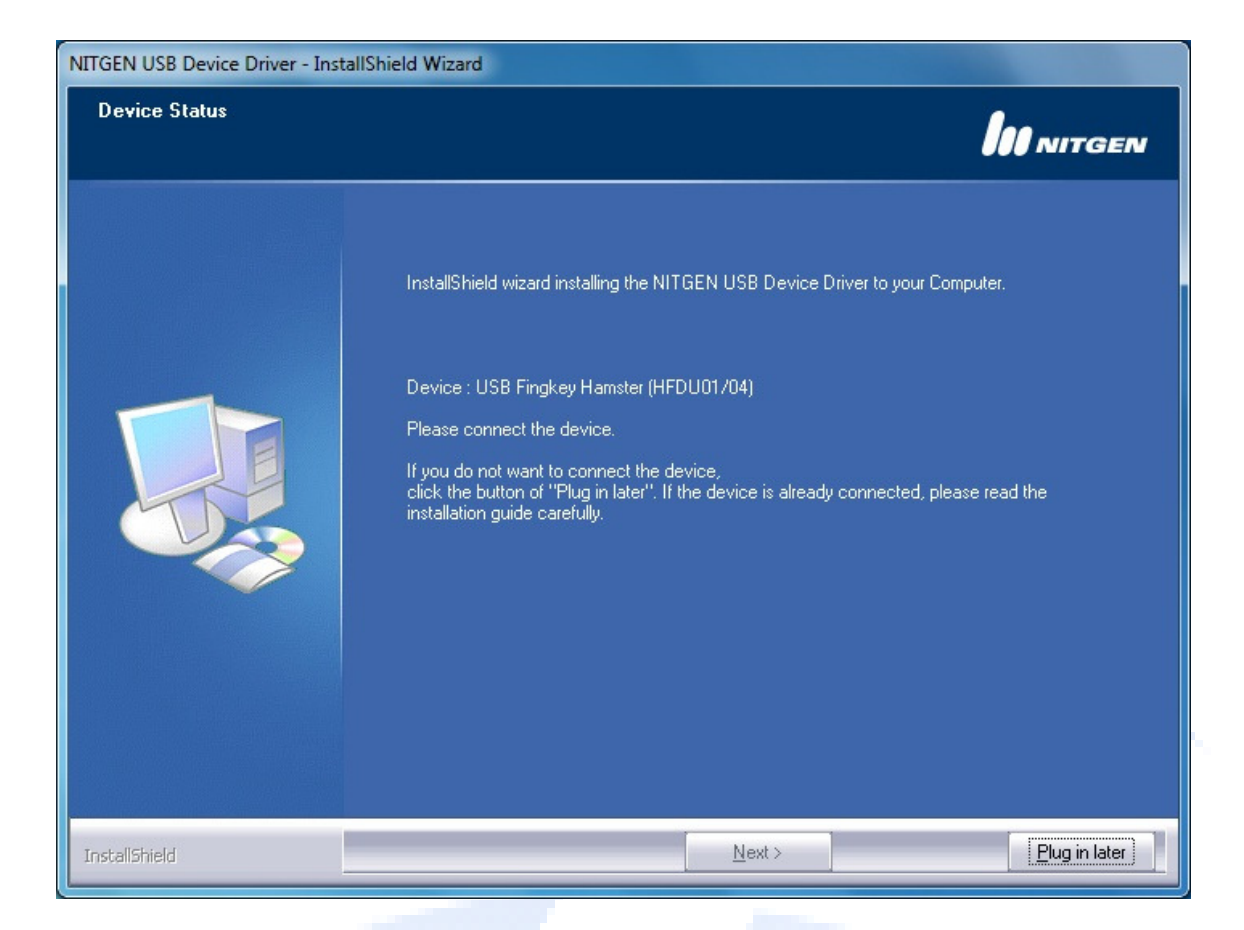

- Após a conexão do Hamster, clique em "Next".

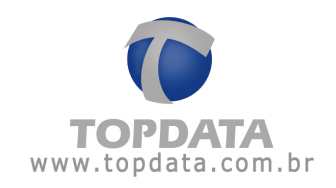

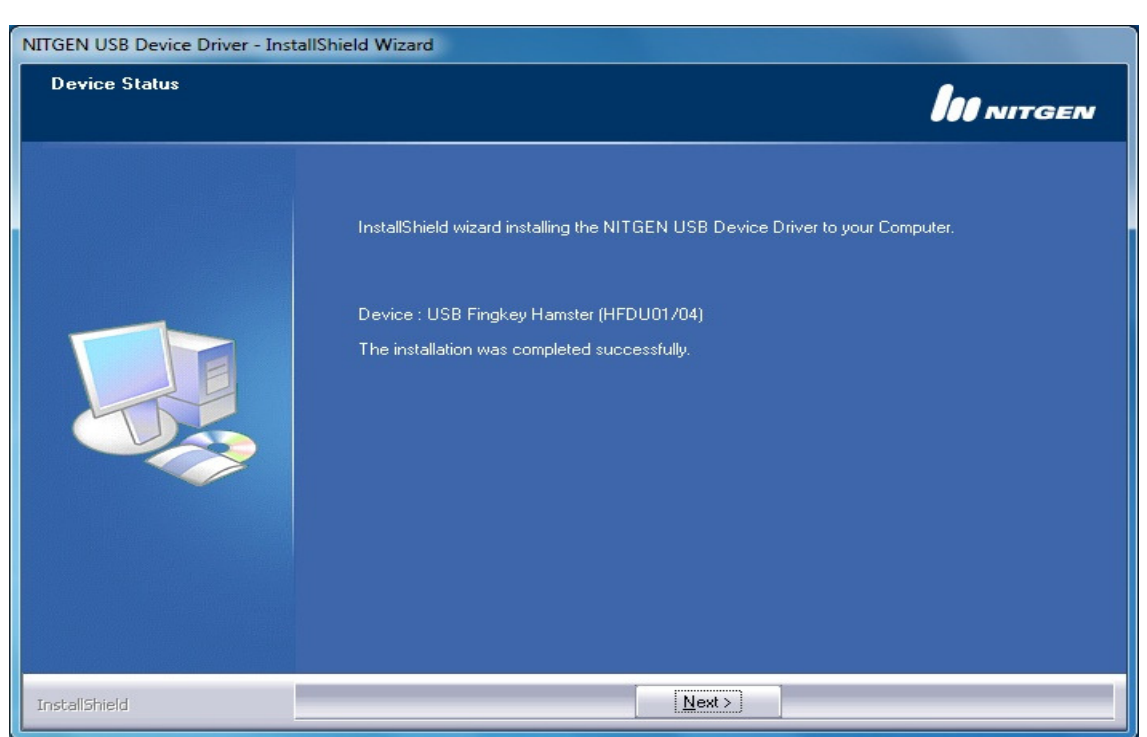

- Após o término da instalação, clique na opção "Device Diagnostic Tool" que é mostrada na tela, e em seguida em "Finish", para que o hamster possa ser testado.

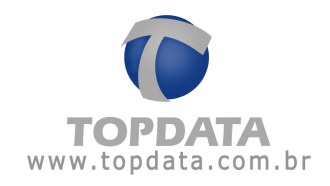

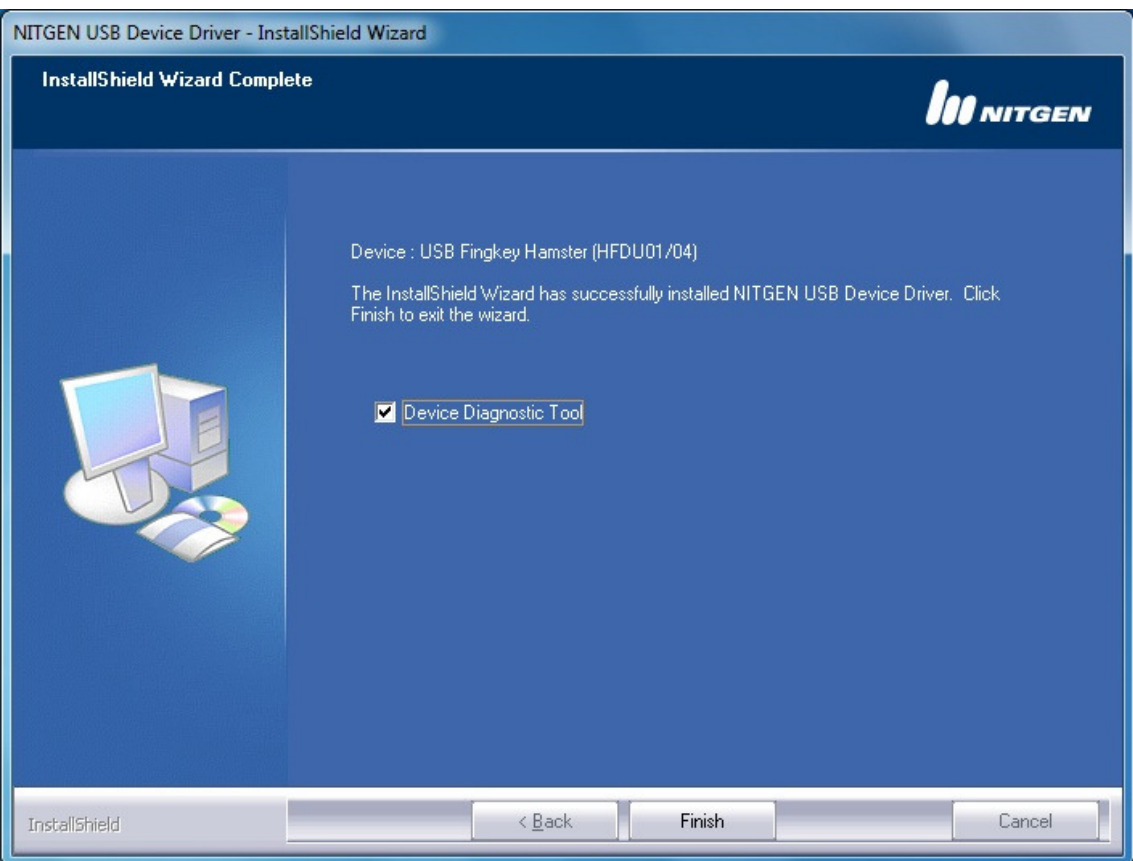

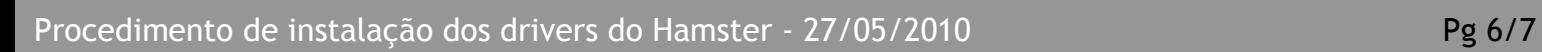

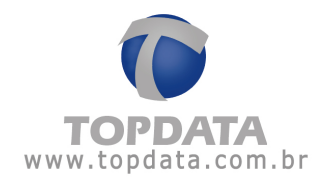

– Na nova tela exibida, clique em "Device Scan" e depois em "Init", para que o dispositivo seja reconhecido. Em seguida clique em "Capture" e posicione o dedo no Hamster, para que a digital seja capturada e exibida na tela. Feito esses procedimentos com sucesso, o equipamento já estará instalado e pronto para ser utilizado.

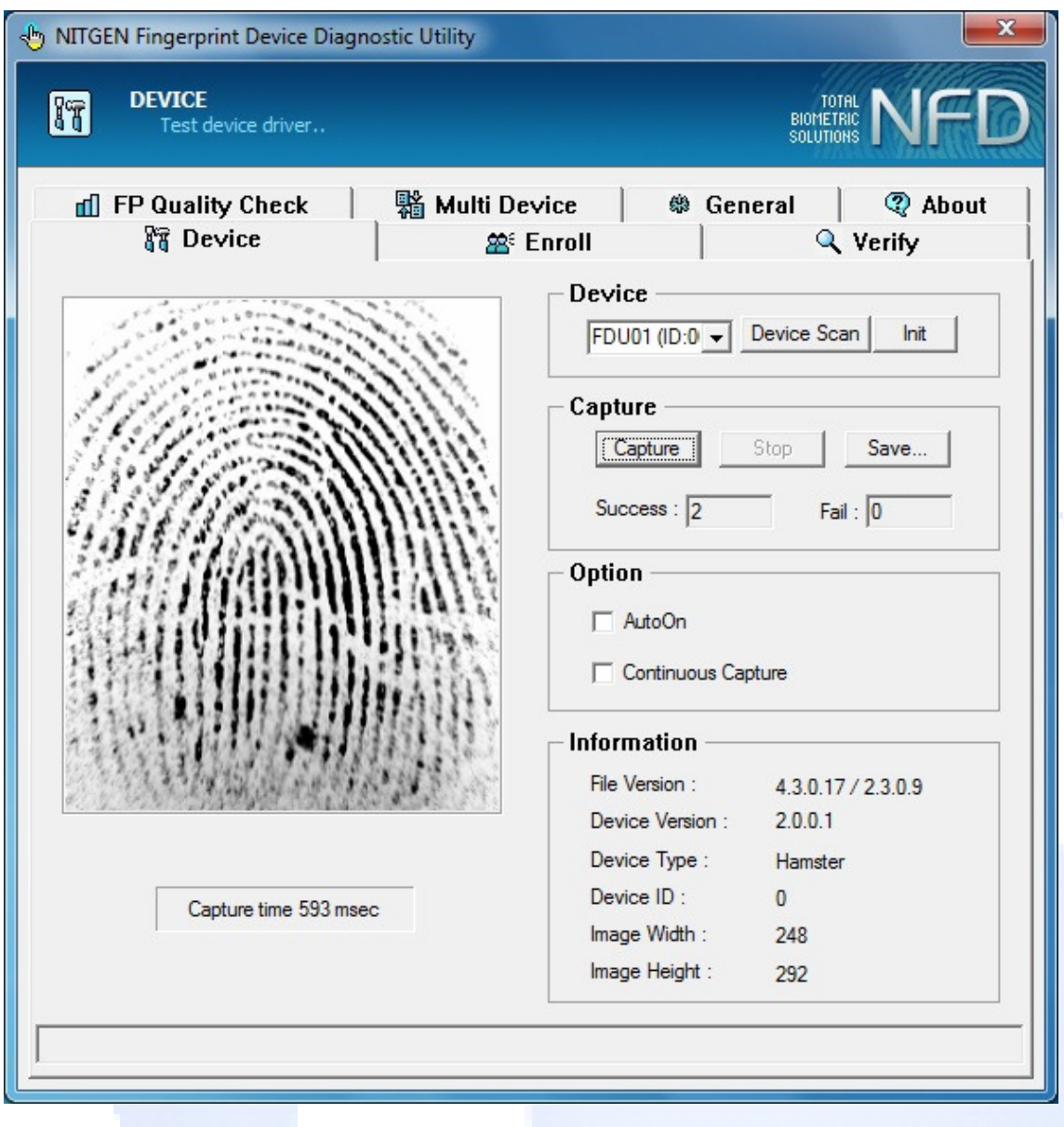